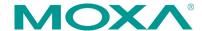

# ioLogik E1200 Series Quick Installation Guide

Second Edition, February 2011

## 1. Overview

The ioLogik E1200 series comes with 2 embedded Ethernet switch ports that can form a daisy-chain topology, which is the easiest way to add more Ethernet devices to a network or connect your ioLogiks in series. Moxa's free Active OPC Server offers active (or "push") communication that works between Moxa's ioLogik units and HMI/SCADA systems, providing instant I/O status reports by "Active Tags." The event-driven active tags result in an I/O response time that is 7 times faster than other OPC Server packages and an 80% reduction in network traffic.

#### Model Selection:

| ioLogik | DI | DO | DIO | Relay | ΑI | AO | RTD | TC |
|---------|----|----|-----|-------|----|----|-----|----|
| E1210   | 16 | -  | -   | -     | -  | -  | _   | -  |
| E1211   | -  | 16 | _   | -     | -  | _  | _   | -  |
| E1212   | 8  | _  | 8   | -     | -  | _  | _   | -  |
| E1214   | 6  | -  | -   | 6     | -  | -  | -   | -  |
| E1240   | -  | -  | -   | -     | 8  | -  | -   | 1  |
| E1241   | -  | -  | _   | -     | -  | 4  | -   | -  |
| E1242   | 4  | -  | 4   | -     | 4  | -  | -   | -  |
| E1260   | -  | -  | _   | -     | -  | -  | 6   | _  |
| E1262   | -  | -  | _   | -     | -  | -  | -   | 8  |

#### Package Checklist

- 1 ioLogik E1200 series remote I/O product
- Documentation and software CD
- Quick installation guide (printed)

# 2. Specifications

| System       |                                            |
|--------------|--------------------------------------------|
| Ethernet:    | 2 x 10/100 Mbps switch ports, RJ45         |
| Protection:  | 1.5 KV magnetic isolation                  |
| Protocols:   | Modbus/TCP, TCP/IP, UDP, DHCP, Bootp, HTTP |
| Power Input: | 24 VDC nominal, 12 to 36 VDC               |
| Wiring:      | I/O cable max. 14 AWG                      |
| Dimensions:  | 27.8 x 124 x 84 mm (1.09 x 4.88 x 3.31 in) |
| Weight:      | under 200 g                                |

P/N: 1802012001011

| Onerating               | Chandard Madalas 10 to COOC (14.1)         |  |  |
|-------------------------|--------------------------------------------|--|--|
| Operating               | Standard Models: -10 to 60°C (14 to        |  |  |
| Temperature:            | 140°F)                                     |  |  |
| Operating               | Wide Temperature Models: -40 to 75°C       |  |  |
| Temperature:            | (-40 to 167°F)                             |  |  |
| Storage Temperature:    | -40 to 85°C (-40 to 185°F)                 |  |  |
| Ambient Relative        | 5 to 95% (non-condensing)                  |  |  |
| Humidity:               |                                            |  |  |
| Standards and           | UL 508, CE, FCC Class A                    |  |  |
| Certifications:         |                                            |  |  |
| Warranty Period:        | 5 years (excluding ioLogik E1214*)         |  |  |
| Details:                | See www.moxa.com/warranty                  |  |  |
| *Because of the limited | lifetime of power relay, products that use |  |  |
| this component are cov  | rered by a 2-year warranty.                |  |  |
| Digital Input           |                                            |  |  |
| Sensor Type:            | NPN, PNP, and Dry contact                  |  |  |
| I/O Mode:               | DI or Event Counter                        |  |  |
| Dry Contact:            | Logic 0: short to GND                      |  |  |
|                         | • Logic 1: open                            |  |  |
| Wet Contact:            | Logic 0: 0 to 3 VDC                        |  |  |
|                         | • Logic 1: 10 to 30 VDC (DI COM to DI)     |  |  |
| Isolation:              | 3K VDC or 2K Vrms                          |  |  |
| Counter/Frequency:      | 250 Hz, power off storage                  |  |  |
| Digital Output          | ,,,,,,,,,,,,,,,,,,,,,,,,,,,,,,,,,,,,,,,    |  |  |
| I/O Mode:               | DO or Pulse Output                         |  |  |
| Pulse Wave              | 1 ms/500 Hz                                |  |  |
| Width/Frequency:        | 1 1115/ 500 112                            |  |  |
| Over-voltage            | 45 VDC                                     |  |  |
| Protection:             | 13 450                                     |  |  |
| Over-current            | 2.6 A (4 channels @650 mA)                 |  |  |
| Protection:             | 2.0 // (1 chamicis @ 030 m/)               |  |  |
| Over-temperature        | 175°C (typical), 150°C (min.)              |  |  |
| Shutdown:               | 175 C (typical), 150 C (IIIII.)            |  |  |
| Current Rating:         | 200 mA per channel                         |  |  |
| Isolation:              | 3K VDC or 2K Vrms                          |  |  |
| Relay Output            | JK VDC 01 ZK VIIIIS                        |  |  |
| -                       | Form A (N.O.) rolay outputs FA             |  |  |
| Type:                   | Form A (N.O.) relay outputs, 5A            |  |  |
| Contact Rating:         | 5 A @ 30 VDC, 5 A @ 250 VAC, 5 A @ 110     |  |  |
| Tudinakanaa Laadi       | VAC                                        |  |  |
| Inductance Load:        | 2 A                                        |  |  |
| Resistance Load:        | 5 A                                        |  |  |
| Breakdown Voltage:      | 500 VAC                                    |  |  |
| Relay On/Off Time:      | 1500 ms (Max.)                             |  |  |
| Initial Insulation      | 1G min. @ 500 VDC                          |  |  |
| Resistance:             |                                            |  |  |
| Expected Life:          | 100,000 times (Typical)                    |  |  |
| Initial Contact         | 30 milli-ohms (Max.)                       |  |  |
| Resistance:             |                                            |  |  |
| Pulse Output:           | 0.3 Hz at rated load                       |  |  |
| Analog Input            |                                            |  |  |
| Туре:                   | Differential input                         |  |  |
| Resolution:             | 16 bits                                    |  |  |

| I/O Mode:             | Voltage / Current                       |
|-----------------------|-----------------------------------------|
| Input Range:          | 0 to 10 VDC, 4 to 20 mA                 |
| Accuracy:             | ±0.1% FSR @ 25°C                        |
| 1                     | ±0.3% FSR @ -10 and 60°C                |
|                       | ±0.5% FSR @ -40 and 75°C                |
| Sampling Rate (all    | 12 samples/sec                          |
| channels):            |                                         |
| Input Impedance:      | 10M ohms (minimum)                      |
| Built-in Resistor for | 120 ohms                                |
| Current Input:        |                                         |
| Analog Output         |                                         |
| Resolution:           | 12 bits                                 |
| Output Range:         | 0 to 10 VDC, 4 to 20 mA                 |
| Voltage Output:       | 10 mA (Max.)                            |
| Accuracy:             | ±0.1% FSR @ 25°C                        |
|                       | ±0.3% FSR @ -40 and 75°C                |
| Load Resistor:        | • Internal power: 400 ohms              |
|                       | • External 24V power: 1000 ohms         |
| RTD                   |                                         |
| Input Type:           | PT50, PT100, PT200, PT500, PT1000;      |
|                       | Resistance of 10 ohms, 20 ohms, and 100 |
|                       | ohms                                    |
| Sampling Rate:        | 12 samples/sec (all channels)           |
| Resolution:           | 16 bits                                 |
| Accuracy:             | ±0.1% FSR @ 25°C                        |
|                       | ±0.3% FSR @ -40 and 75°C                |
| Input Impedance:      | 625K ohms                               |
| Thermocouple Input    |                                         |
| Sensor Type:          | J, K, T, E, R, S, B, N                  |
| Mili Volt Type:       | ±78.126 mV, ±39.062 mV, ±19.532 mV      |
| Fault and Overvoltage | ±35 VDC (power off); +30 VDC, -25 VDC   |
| protection:           | (power on)                              |
| Sampling Rate:        | 12 samples/sec (all channels)           |
| Resolution:           | 16 bits                                 |
| Accuracy:             | ±0.1% FSR @ 25°C                        |
|                       | ±0.3% FSR @ -40 and 75°C                |
| Input Impedance:      | 10M ohms                                |
|                       |                                         |

# 3. Installation

# **Power and Networking**

Connect the +12 to +36 VDC power line to the ioLogik E1200's terminal block V+ terminal; connect the ground from the power supply to the V- terminal. Connect the ground pin ( $\nearrow$ ) if earth ground is available.

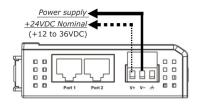

**NOTE** For safety reasons, the wires attached to the power should be at least 2 mm in diameter.

# **Jumper Settings**

The models with DIO or AI channels require configuring the jumpers inside the enclosure. Remove the screw located on the back panel and open the cover to configure the jumpers.

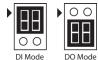

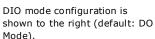

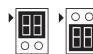

Voltage Mode Current Mode

Analog mode configuration is shown to the right (default: Voltage Mode).

# Mounting

The ioLogik E1200 is designed with a vertical form factor, and can be used with both DIN-Rail and wall mounting applications. When mounting on a rail, release the bottom mounting kit, install the ioLogik on the rail, and then restore the bottom mounting kit to fix the ioLogik to the rail. When using wall mounting, release both the upper and bottom DIN-Rail kits.

The ioLogik E1200 has two built-in Ethernet switch ports for connecting either a standard direct or cross-over Ethernet cable to either RJ45 port.

#### **LED Indicators**

| Type   | Color    | Description                                       |  |
|--------|----------|---------------------------------------------------|--|
| Power  | Amber    | System power is ON                                |  |
|        | Off      | System power is OFF                               |  |
| Ready  | Green    | System is ready                                   |  |
|        | Flashing | Flashes every 1 sec when the "Locate" function is |  |
|        |          | triggered                                         |  |
|        | Flashing | Flashes every 0.5 sec when the firmware is being  |  |
|        |          | upgraded                                          |  |
|        | Flashing | An on/off period cycle: 0.5 second shows "Safe    |  |
|        |          | Mode"                                             |  |
|        | Off      | System is not ready.                              |  |
| Port 1 | Green    | Ethernet connection enabled                       |  |
|        | Flashing | Transmitting or receiving data                    |  |

Port 2 Green Ethernet connection enabled Flashing Transmitting or receiving data

# 4. I/O Wiring

## Digital Input/Output (Sink Type)

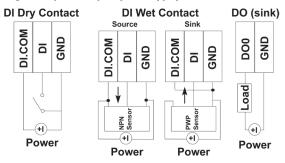

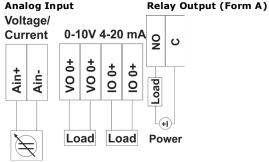

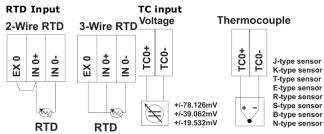

# 5. System Configuration

# **Configuration via Web Console**

Main configuration of an ioLogik E1200 is via its web console.

- Default IP Address: 192.168.127.254
- Subnet Mask: 255.255.255.0

Note: Be sure to configure the host PC's IP address to the same subnet as the ioLogik E1200. For example, 192.168.127.253

# ioSearch Utility

ioSearch is a search utility that helps users locate an ioLogik E1200 on the local network. The utility can be found in the Document and Software CD  $\rightarrow$  Software  $\rightarrow$  ioSearch; the latest version can be downloaded from Moxa's website.

# **Load Factory Default Settings**

There are three ways to restore the ioLogik E1200 to the factory default settings.

- 1. Hold the RESET button for 5 seconds.
- Right click the specified ioLogik in the ioSearch utility and select "Reset to Default."
- 3. Select "Load Factory Default" from the web console.

# **Modbus Address Table**

Please refer to the user's manual for details of the ioLogik's Modbus address, or refer to the start address of the I/O channels in web console  $\rightarrow$  User-defined Modbus Addressing  $\rightarrow$  Default Address.

#### **Active OPC Server Connection**

Take the following steps to connect the ioLogik E1200 to an Active OPC Server:

- 1. Disable the user-defined Modbus address function.
- Install the Active OPC Server Lite Package from Document and Software CD → Software → AOPC Lite → ActiveOPCSetup → Install.exe
- Install from Web console → Active OPC Server Settings →
  AOPC & I/O Settings; specify the IP address where the Active
  OPC Server is installed. Specify the I/O channels that need to
  be added to Active OPC Server Lite. Submit the settings and
  then Save/Restart.
- From web console → Active OPC Server Settings → Create AOPC Tag, click the "Create Tag" button.
- Launch Active OPC Server Lite from Start → Programs → MOXA
   → IOServer → ActiveOPC → ActiveOPC. Save the configuration before exiting the Active OPC Server Lite program.

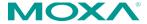

www.moxa.com/support

The Americas: +1-714-528-6777 (toll-free: 1-888-669-2872)

Europe: +49-89-3 70 03 99-0 Asia-Pacific: +886-2-8919-1230

China: +86-21-5258-9955 (toll-free: 800-820-5036)

© 2011 Moxa Inc., All Rights Reserved